# Windows PowerShell Automations PowerPack

Release Notes version 102

# Table of Contents

| Overview                         | ; |
|----------------------------------|---|
| Before You Install               | ; |
| nstallation Process              | ; |
| eatures                          |   |
| nhancements and Issues Addressed |   |

#### Overview

Version 102 of the Windows PowerShell Automations PowerPack includes updates to the libraries that are shared with the Microsoft Hyper-V Automation PowerPack. This update does not change the functionality of the Windows PowerShell Automations PowerPack or address any defects, but is required for the Microsoft Hyper-V Automation PowerPack to function correctly.

• Minimum Required Platform Version: 8.10.0

• Support Status: GA

This document describes:

- Pre-installation information
- The installation process for the PowerPack
- The features included in version 102

### Before You Install

Ensure that you are running version 8.10.0 or later of SL1 before installing the Windows PowerShell Automations PowerPack version 102.

IMPORTANT: You must install the Datacenter Automation Utilities PowerPack version 101 or later before using the Windows PowerShell Automations PowerPack.

NOTE: For details on upgrading SL1, see the appropriate ScienceLogic Release Notes.

# Installation Process

To install version 102 of the Windows PowerShell Automations PowerPack:

- 1. See the **Before You Install** section. If you have not done so already, upgrade your system to the 8.10.0 or later release.
- 2. Download the Windows PowerShell Automations version 102 PowerPack to a local computer.
- 4. Go to the **PowerPack Manager** page (System > Manage > PowerPacks). Click the **[Actions]** menu and choose *Import PowerPack*. Import the *Windows PowerShell Automations*version 102 PowerPack. For details on importing PowerPacks, see the chapter on *Installing a PowerPack* in the **PowerPacks** manual.
- 5. Click the [Install] button. For details on installing PowerPacks, see the chapter on Installing a PowerPack in the PowerPacks manual.
- 6. See the Microsoft Automation PowerPacks manual for instructions on using the new PowerPack.

Overview 3

#### **Features**

The following features are included in version 102 of the Windows PowerShell Automations PowerPack:

- Automation Policies that are triggered when events occur (MWER-6):
  - Windows PowerShell: Run CPU Diagnostic Commands
  - Windows PowerShell: Run Memory Diagnostic Commands
  - Windows PowerShell: Run CPU and Memory Diagnostic Commands
  - o Windows PowerShell: Run Disk I/O Diagnostic Commands
  - o Windows PowerShell: Run Print Job Error Diagnostic Commands
- Run Book Actions that you can configure to collect additional diagnostic information when events occur (MWER-5):
  - Windows CPU Diagnostic Commands
  - Windows Memory Diagnostic Commands
  - Windows CPU and Memory Diagnostic Commands
  - Windows Disk I/O Diagnostic Commands
  - Windows Print Job Error Diagnostic Commands
- Run Book Custom Action Type that you can use to create new automation actions:
  - Execute Remote PowerShell Request (MWER-4)

## Enhancements and Issues Addressed

The following enhancements and addressed issues are included in version 102 of the Windows PowerShell Automations PowerPack:

• The library files shared with the Microsoft Hyper-V Automation PowerPack have been updated to the latest version. This update does not change the behavior of the Windows PowerShell Automations PowerPack.

Features 4

© 2003 - 2020, ScienceLogic, Inc.

All rights reserved.

#### LIMITATION OF LIABILITY AND GENERAL DISCLAIMER

ALL INFORMATION AVAILABLE IN THIS GUIDE IS PROVIDED "AS IS," WITHOUT WARRANTY OF ANY KIND, EITHER EXPRESS OR IMPLIED. SCIENCELOGIC™ AND ITS SUPPLIERS DISCLAIM ALL WARRANTIES, EXPRESS OR IMPLIED, INCLUDING, BUT NOT LIMITED TO, THE IMPLIED WARRANTIES OF MERCHANTABILITY, FITNESS FOR A PARTICULAR PURPOSE OR NON-INFRINGEMENT.

Although ScienceLogic<sup> $\top$ </sup> has attempted to provide accurate information on this Site, information on this Site may contain inadvertent technical inaccuracies or typographical errors, and ScienceLogic<sup> $\top$ </sup> assumes no responsibility for the accuracy of the information. Information may be changed or updated without notice. ScienceLogic<sup> $\top$ </sup> may also make improvements and / or changes in the products or services described in this Site at any time without notice.

#### Copyrights and Trademarks

ScienceLogic, the ScienceLogic logo, and EM7 are trademarks of ScienceLogic, Inc. in the United States, other countries, or both.

Below is a list of trademarks and service marks that should be credited to ScienceLogic, Inc. The  $^{\circledR}$  and  $^{\intercal}$  symbols reflect the trademark registration status in the U.S. Patent and Trademark Office and may not be appropriate for materials to be distributed outside the United States.

- ScienceLogic<sup>™</sup>
- EM7 $^{\text{\tiny TM}}$  and em7 $^{\text{\tiny TM}}$
- Simplify IT<sup>™</sup>
- Dynamic Application<sup>™</sup>
- Relational Infrastructure Management<sup>™</sup>

The absence of a product or service name, slogan or logo from this list does not constitute a waiver of ScienceLogic's trademark or other intellectual property rights concerning that name, slogan, or logo.

Please note that laws concerning use of trademarks or product names vary by country. Always consult a local attorney for additional guidance.

#### Other

If any provision of this agreement shall be unlawful, void, or for any reason unenforceable, then that provision shall be deemed severable from this agreement and shall not affect the validity and enforceability of any remaining provisions. This is the entire agreement between the parties relating to the matters contained herein.

In the U.S. and other jurisdictions, trademark owners have a duty to police the use of their marks. Therefore, if you become aware of any improper use of ScienceLogic Trademarks, including infringement or counterfeiting by third parties, report them to Science Logic's legal department immediately. Report as much detail as possible about the misuse, including the name of the party, contact information, and copies or photographs of the potential misuse to: legal@sciencelogic.com

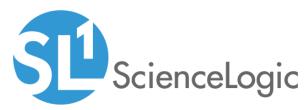

800-SCI-LOGIC (1-800-724-5644)

International: +1-703-354-1010